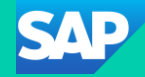

### SAP Community Call for SAP Cloud ALM Experts

Customer Communications & Relations for ALM, SAP SE

March 06, 2024

Public

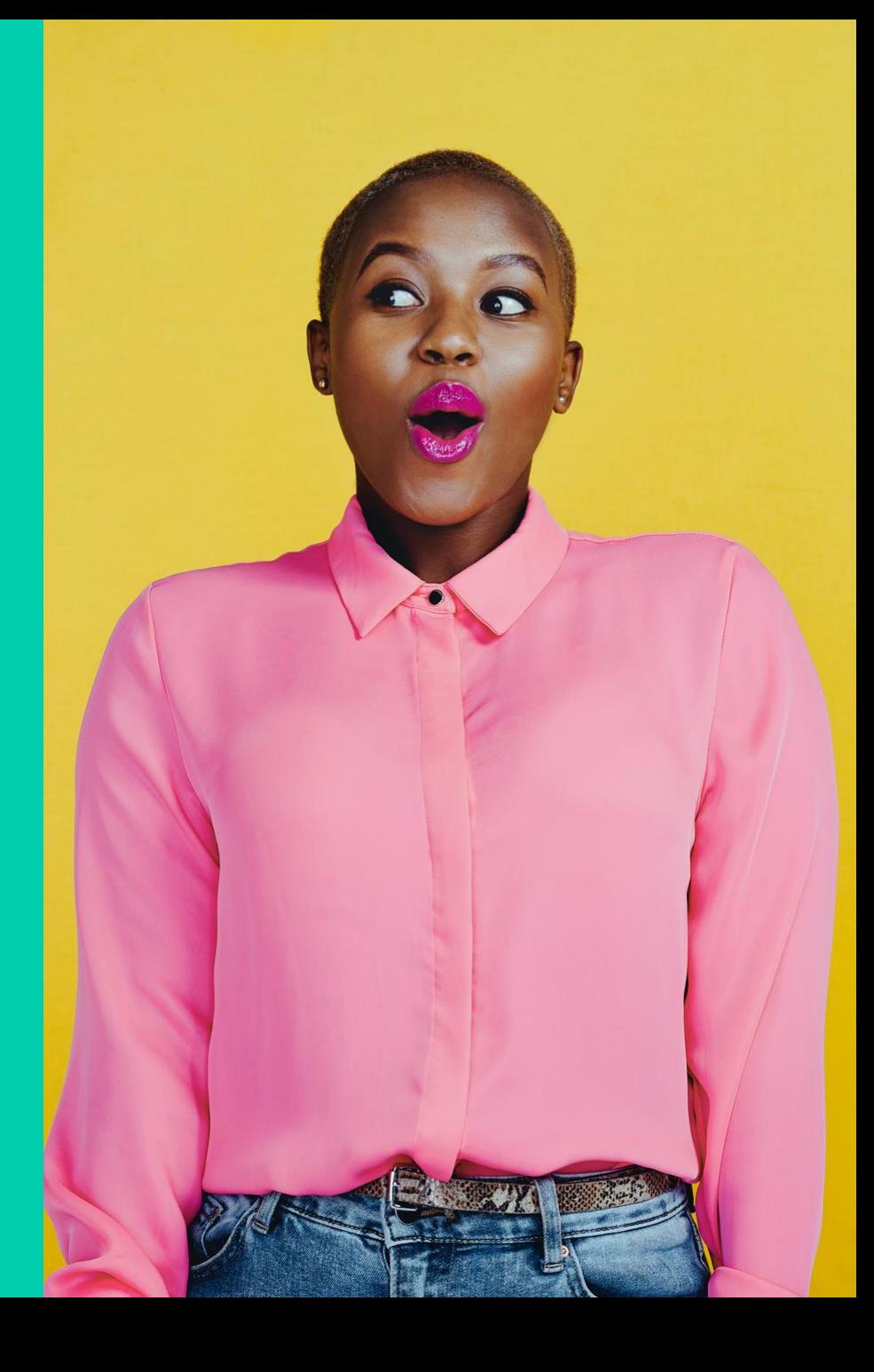

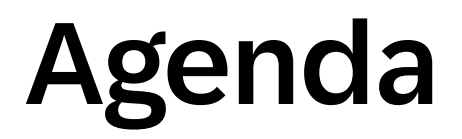

#### Agenda for March 6, 2024

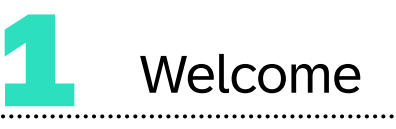

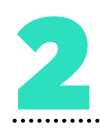

**News in Job & Automation Monitoring**

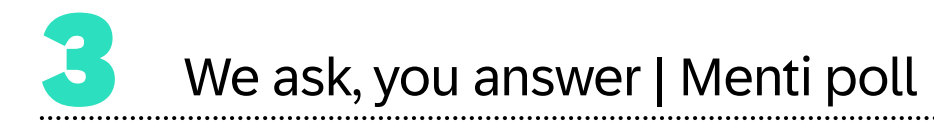

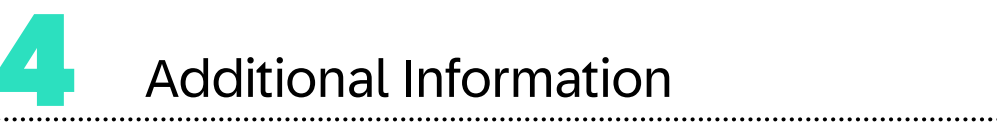

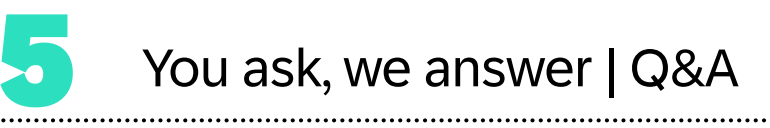

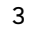

#### Speakers

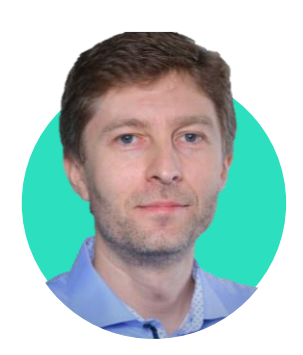

Konstantin Werthmann **Tim Steuer** Gergely Spiry **Tim Steuer** 

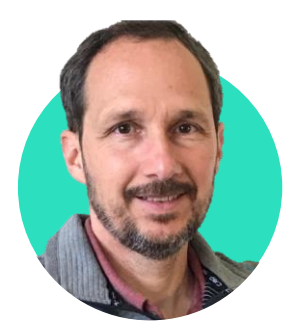

Gergely Spiry

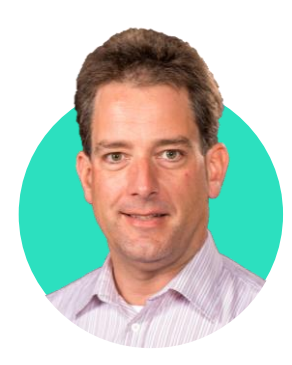

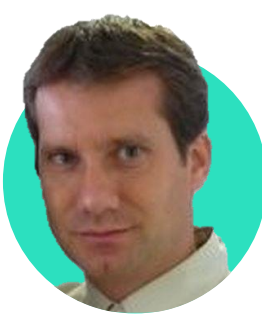

Stefan Lahr

## News in Job & Automation Monitoring

#### Abstract

With Job & Automation Monitoring in SAP Cloud ALM, currently it is possible to monitor SAP S/4HANA Application Jobs, SAP ABAP Jobs, SAP BW Process Chains, SAP Build Process Automation Jobs (or SAP Intelligent RPA jobs) and SAP Business Workflow.

SAP Job Scheduler Service jobs can be monitored in a custom BTP Application with some instrumentation effort as described [here](https://support.sap.com/en/alm/sap-cloud-alm/operations/expert-portal/job-monitoring/sap-btp-job-scheduling-service-paas.html).

The collected job execution data is provided aggregated (hourly and lower resolution) to SAP Cloud ALM [Analytics](https://api.sap.com/package/SAPCloudALM/rest) for external usage (e.g. for Grafana Consumption).

We plan to offer monitoring for further job and automation types, like SAP BTP scheduler jobs (not only in custom BTP Applications), SAP Build Process Automation Processes and SAP Digital Manufacturing Processes.

In this session, we will show the general usage of the application and how alerting can be configured.

### Job & Automation Monitoring in SAP Cloud ALM: General Concept, Scope and Prerequisite

#### General Concept Job & Automation Monitoring in SAP Cloud ALM

Jobs and workflows are executed in the managed cloud and on-premise services. The individual executions are captured (start, end times, and status) by the local execution infrastructures. Customers can choose to forward execution data to SAP Cloud ALM, where the individual execution data is assembled and correlated with definition data.

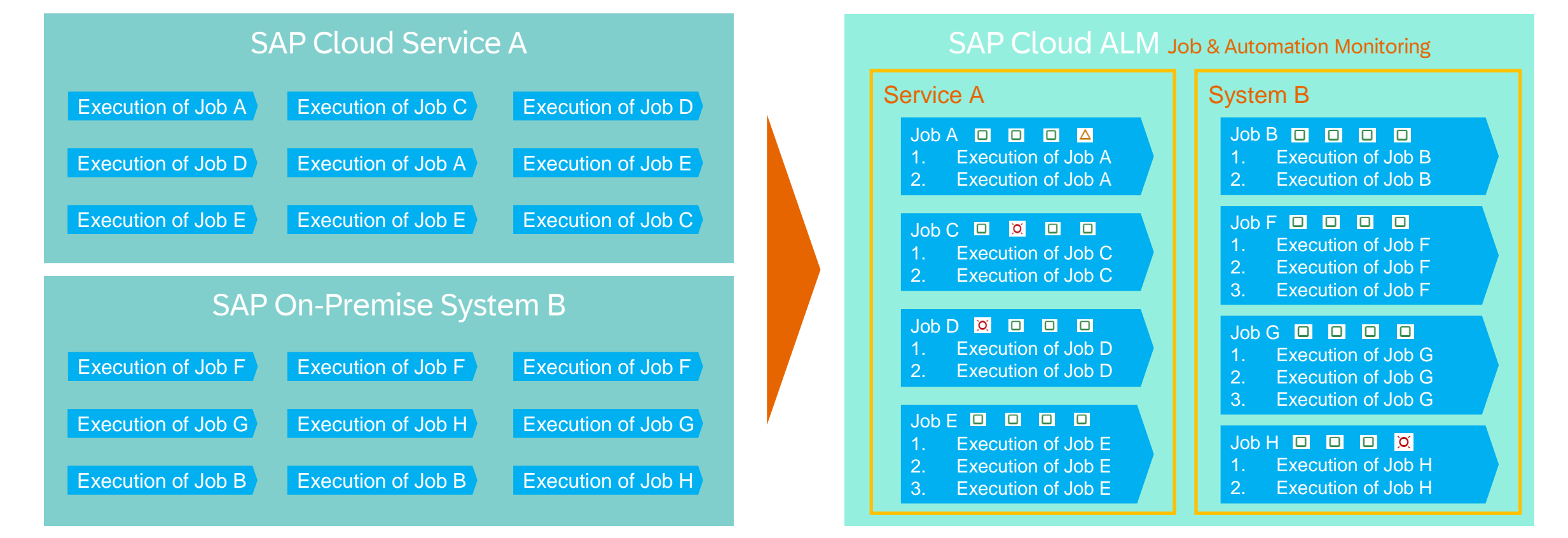

#### Scope of Job & Automation Monitoring in SAP Cloud ALM

Job & Automation Monitoring in SAP Cloud ALM currently supports monitoring of the following job types:

- SAP S/4HANA application jobs
- SAP Intelligent RPA jobs / SAP Build Process Automation Jobs
- SAP ERP Central Component ABAP jobs
- SAP ERP Central Component BW process chains
- SAP Business Workflow instances
- SAP Job Scheduling Service Job (of a BTP customer built application)

The following solutions are supported:

- SAP SuccessFactors Employee Central Payroll
- SAP S/4HANA Cloud
- SAP Marketing Cloud
- SAP Intelligent Robotic Process Automation / SAP Build Process Automation
- SAP Integrated Business Planning for Supply Chain
- SAP Business Suite
- SAP BTP ABAP and Cloud Foundry Environment
- S/4HANA private cloud edition, S/4HANA

#### Prerequisite for Job & Automation Monitoring in SAP Cloud ALM

#### **Prerequisites**

- The type of the job or automation must be supported by SAP Cloud ALM
- You need to have authorization for Job & Automation Monitoring

#### **Setup**

In the sending service, data push configuration needs to be done as documented in **Expert Portal** 

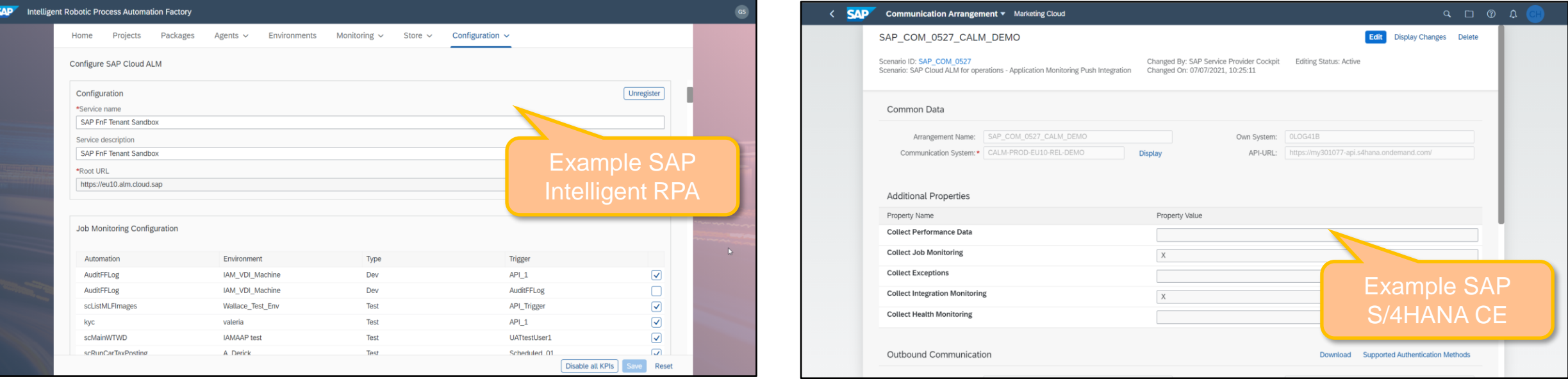

#### Configuration of Data Push in SAP ERP Central Component via Report /SDF/ALM\_SETUP

[managed-services/setup-abap.html](https://support.sap.com/en/alm/sap-cloud-alm/operations/expert-portal/setup-managed-services/setup-abap.html)

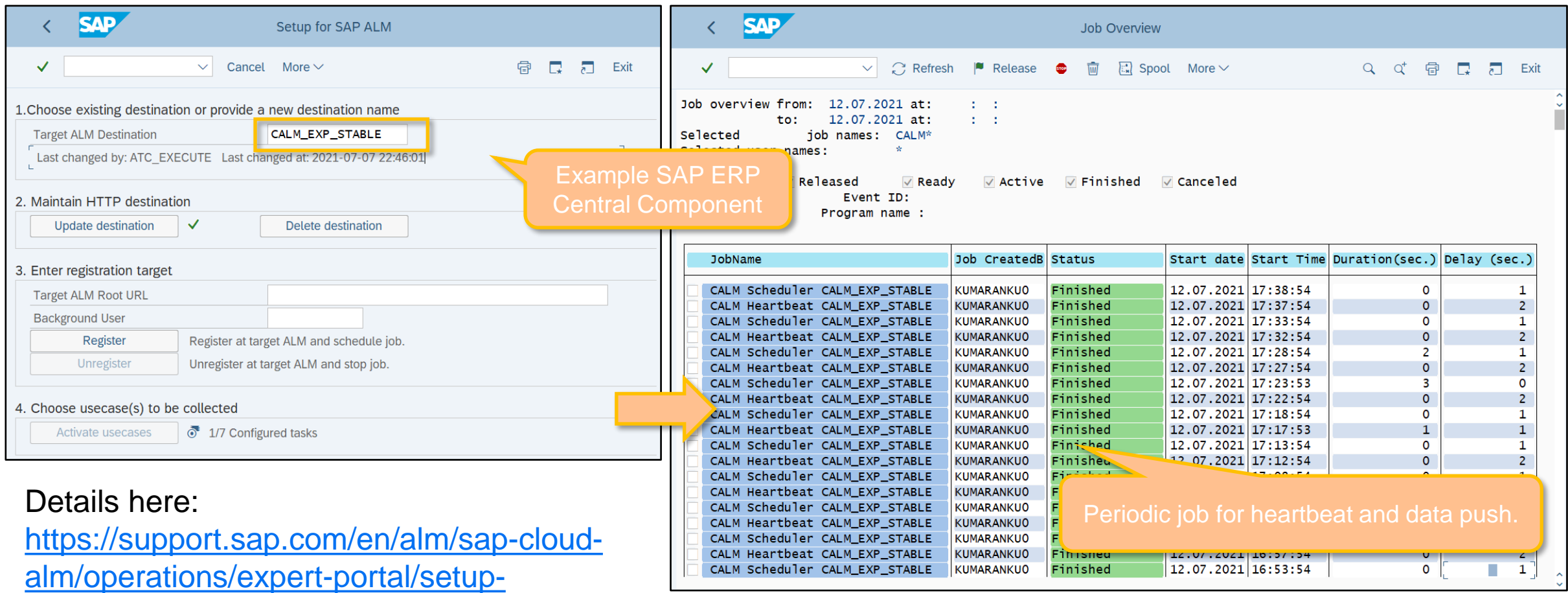

### Job & Automation Monitoring in SAP Cloud ALM: Using the Application

#### Using Job & Automation Monitoring in SAP Cloud ALM (1/9)

#### **Get overview on overall job situation**

- Overview provides information on the job and automation status of every service in your scope
- You can drill down into
	- the list of jobs
	- the list of alert situations for the service

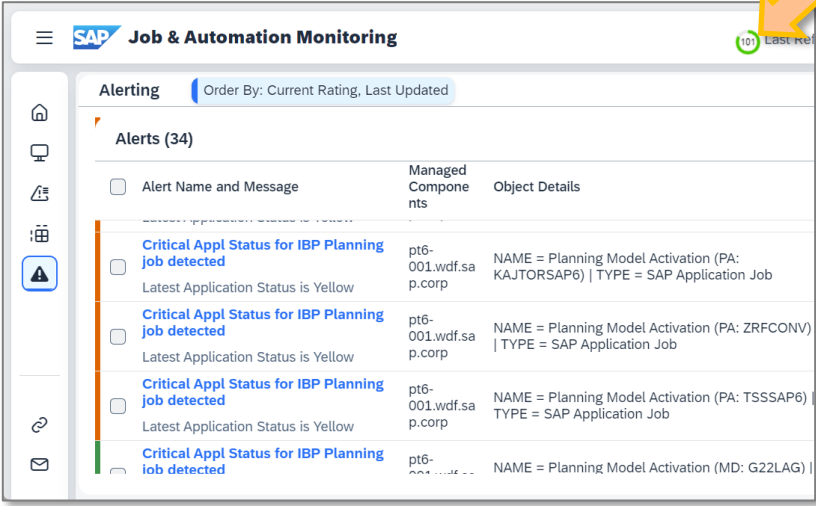

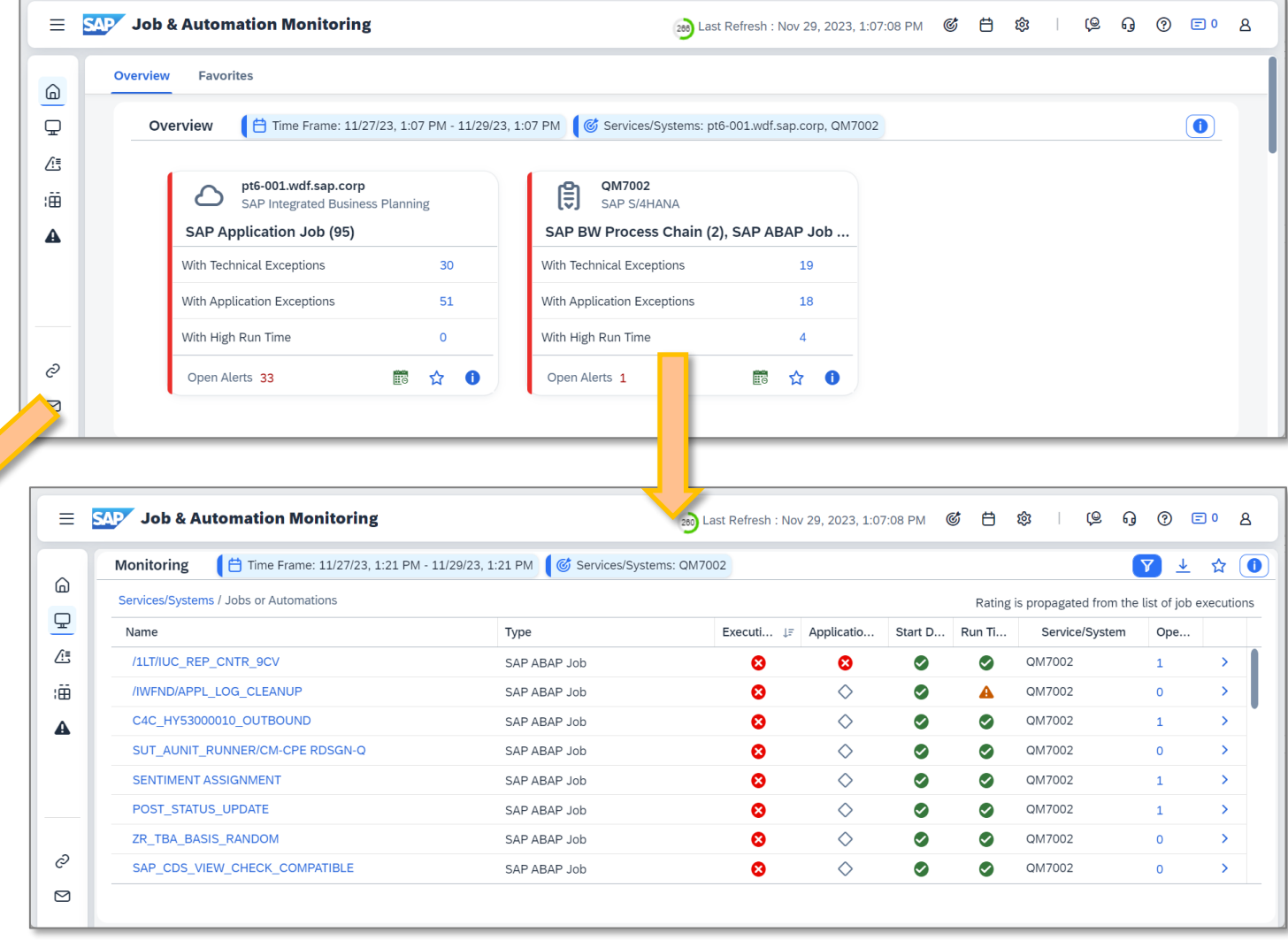

#### Using Job & Automation Monitoring in SAP Cloud ALM (2/9)

#### **Get overview on specified jobs situation**

- Via Favorites you can get summary information on jobs and automations that you have specified
- You can drill down into
	- the list of jobs
	- the list of alert situations for the jobs

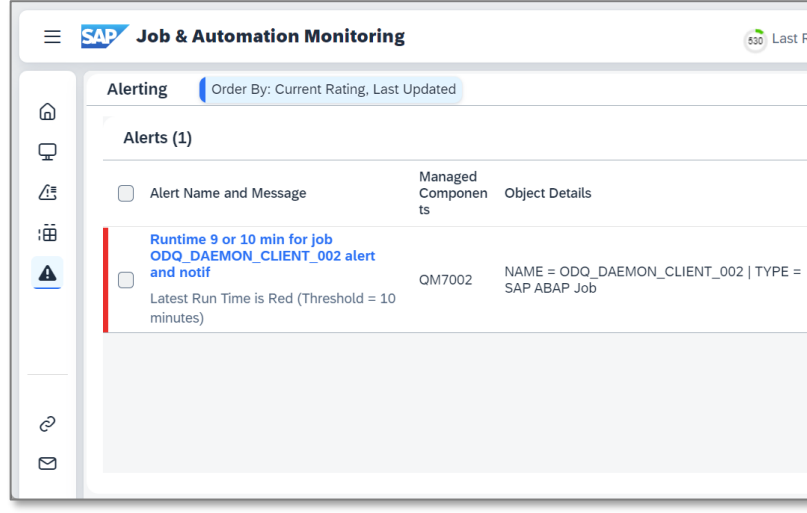

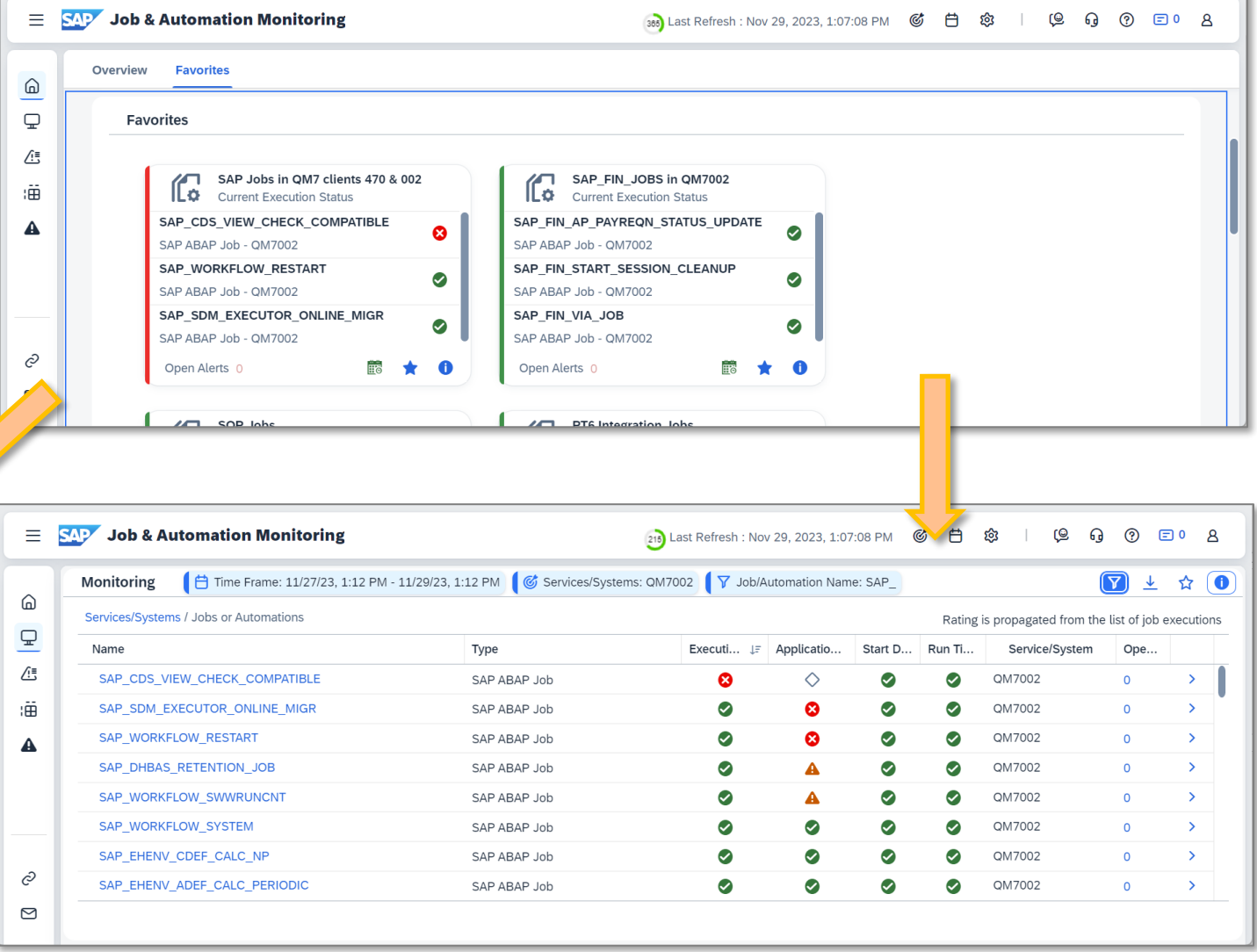

#### Using Job & Automation Monitoring in SAP Cloud ALM (3/9)

#### **Get status of jobs for services in scope**

- Monitoring provides information on the job and automation situation for the services in scope
- Job executions are grouped and every job is rated based on its latest execution regarding
	- Execution Status
	- − Application Status
	- − Start Delay
	- − Run Time
- The list of jobs is sorted by default on Execution Status
- For every job
	- it is indicated, if there is an open alert
	- You can drill down into the related executions

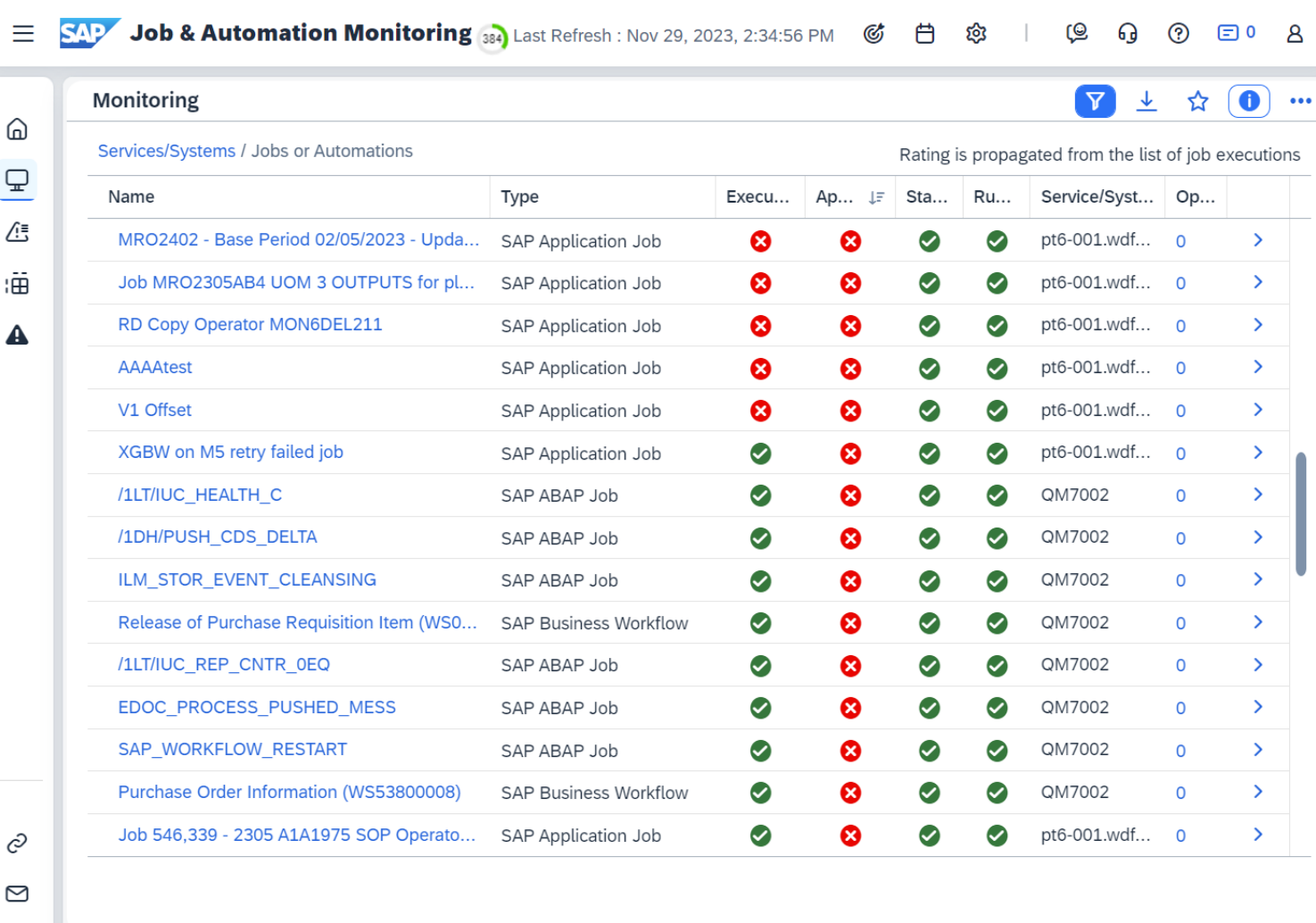

#### Using Job & Automation Monitoring in SAP Cloud ALM (4/9)

#### Job & Automation Monitoring 280 Last Refresh : Nov 29, 2023, 2:34:56 PM **SAP @** Ξ Ø 白 ಣ ௸  $^{\circledR}$  $\boxdot$  0  $\mathsf B$  $\Box$  Time Frame: 11/27/23, 2:34 PM - 11/29/23, 2:34 PM G Services/Systems: QM7002  $\bullet$ **Understand former executions**  Monitoring ☆ ⋒ **of failing jobs** \*\*\* v / Jobs or Automations Rating is propagated from the list of job executions  $\mathbf{\mathbb{Q}}$ Sta... Name Type Execu... Ap...  $\downarrow \equiv$ **Ru...** Service/Syst... Op... • From an individual job you can drill ∕!≒ **/1LT/IUC REP CNTR 9CV**  $\rightarrow$ ◙ Ø QM7002 down into the list of executions SAP ABAP Job ☎ ☎  $\mathbf{1}$ :Ä /1DH/PUSH CDS DELTA SAP ABAP Job  $\bullet$ ☎  $\bullet$ ⊘ QM7002  $\Omega$ • From an individual execution you /1LT/IUC REP CNTR 0EQ ◙  $\boldsymbol{\Omega}$ Ø QM7002 SAP ABAP Job ⊘  $\Omega$  $\rightarrow$  $\blacktriangle$ can forward-navigate into the **SAP WORKFLOW RESTART** SAP ABAP Job ◙  $\boldsymbol{\Omega}$  $\bullet$ ⊘ QM7002  $\rightarrow$  $\Omega$ managed service Release of Purchase Requisition Item (WS0... ◙  $\boldsymbol{\Omega}$  $\bullet$ ◙ QM7002 **SAP Business Workflow**  $\mathbf{O}$  $\rightarrow$ ☎  $\bullet$  $\bullet$ QM7002 **Business Workflow**  $\bullet$  $\Omega$  $\rightarrow$ Job & Automation Monitoring (14) Last Refresh : Nov 29, 2023, 2:34:56 PM  $\equiv$ **SAP**  $\mathcal{C}$ 白 ණු <u>(?)</u>  $\boxdot$  0  $\mathsf B$ **Jusiness Workflow**  $\bullet$ ☎ **OM7002**  $\mathbf 0$  $\rightarrow$ 11/27/23, 2:34 PM - 11/29/23, 2:34 PM  $\frac{6}{x}$  Services/Systems: QM7002  $\bullet$ Monitoring ᆇ  $\bullet\bullet\bullet$ ⋒ Services/Systems / Jobs or Automations / Executions of /1LT/IUC REP CNTR 9CV **SAP** Job Overview QM7 (002)  $\vee$  $\mathbf{\mathbb{Q}}$ End Time **Planned Start Time**  $I =$ Start Time Æ Refresh Spool Job log **Step** Job details Application servers  $\frac{\Sigma}{3}$ Change Layout...  $\triangledown$ ا ذا 上手  $\alpha$ 骨 Exit Menu $\vee$ lo Nov 29, 2023, 2:19:48 ... Nov 29, 2023, 2:19:48 ... Nov 29, 2023, 2:19: 2 油 Nov 29, 2023, 2:09:47 ... Nov 2 Details on execution of: /1LT/IUC REP 29, 2023, 1:59:53 ... Nov 2 JobName Job CreatedB Status Start date Start Time Duration(sec.) Delay (sec.) Cli Reas A **Run Data** Recurrence Metri Nov 20  $-49:47...$ Nov 2 /1LT/IUC\_REP\_CNTR\_9CV DDIC Canceled 29.11.2023 14:19:48  $\mathbf{1}$  $\Theta$ 002 Nov 29, 2023, 1:36. Nov<sub>2</sub> **Name** Value **Name**  $/1LT/$ Nov 29, 2023, 1:28:44 ... Nov 2 ල  $\Theta$ \*Summa **Run ID** 1419 Nov 29, 2023, 1:18:13 ... Nov 2 Navigation via direct link to **Planned Start Time** Nov<sub>2</sub>  $\circlearrowright$  $\begin{array}{ccc} \n\text{1} & \text{1} & \$ Alm. managed service/system.**Close** 16

#### Using Job & Automation Monitoring in SAP Cloud ALM (5/9)

#### **Understand exception details for ABAP jobs (from Job Log and Application Log)**

• From an individual job you can drill down into the list of exceptions

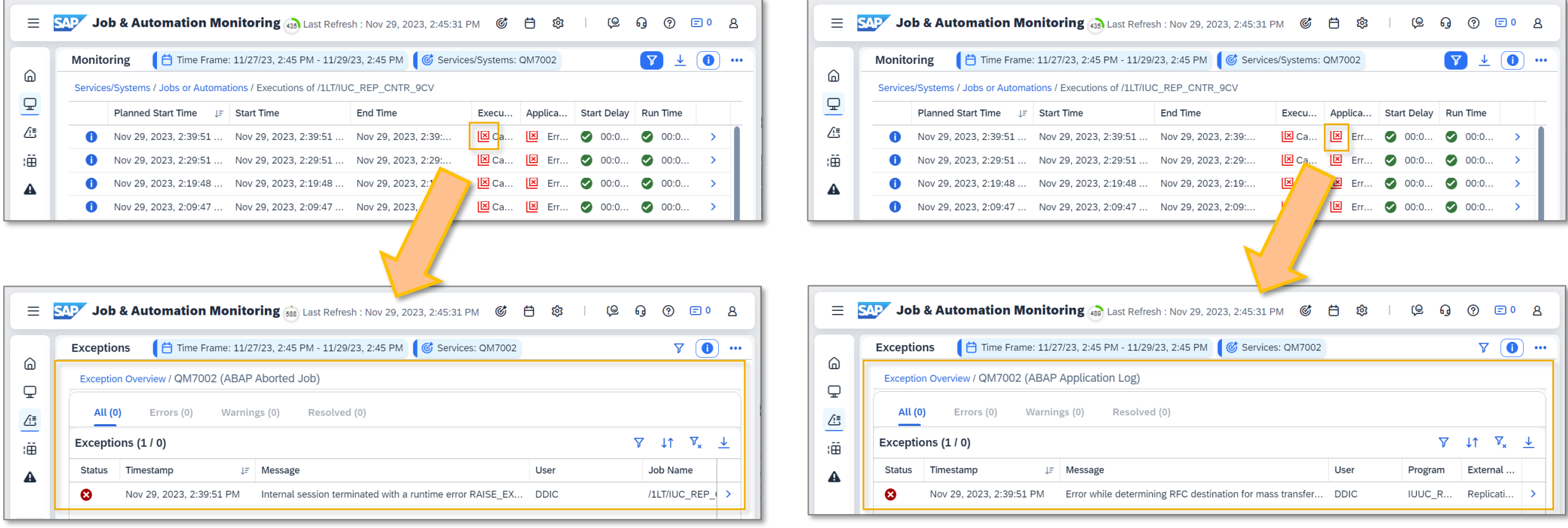

### Using Job & Automation Monitoring in SAP Cloud ALM (6/9)

#### **Get alerted on failing job executions**

- Alerting is offered for all metrics:
	- − Execution Status
	- − Application Status
	- − Start Delay
	- − Run Time
- In Monitoring view
	- you can see, if there are open alerts for services or jobs
	- you can drill down to the alert into the Alerting view
- From the alert you can forward navigate into the managed service like from the monitoring application

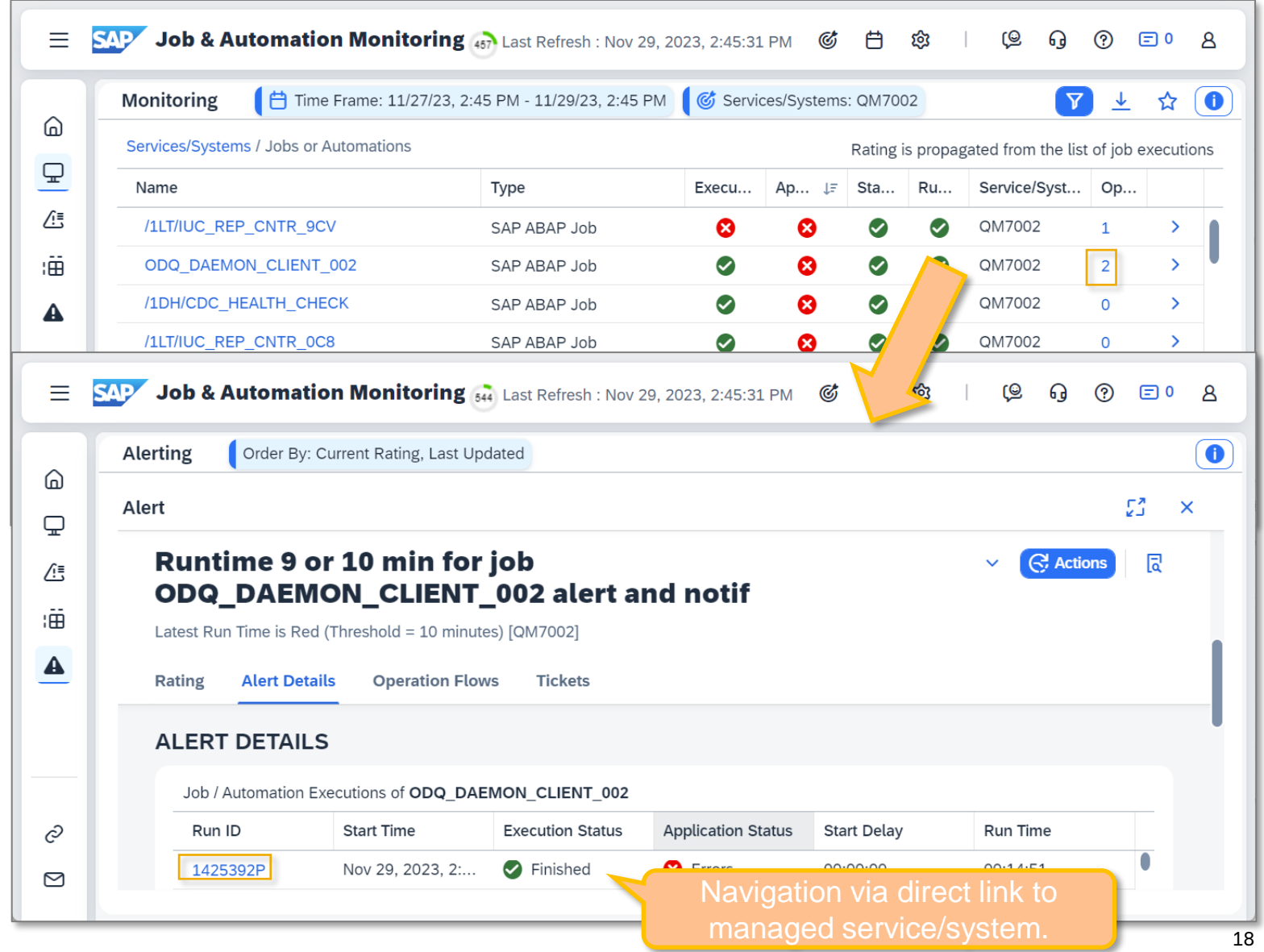

#### Using Job & Automation Monitoring in SAP Cloud ALM (7/9)

#### **Analyze Exceptions**

- Analytical information is offered regarding:
	- Number of exceptions
	- − Exceptions of type Error
	- − Exceptions of type Warning

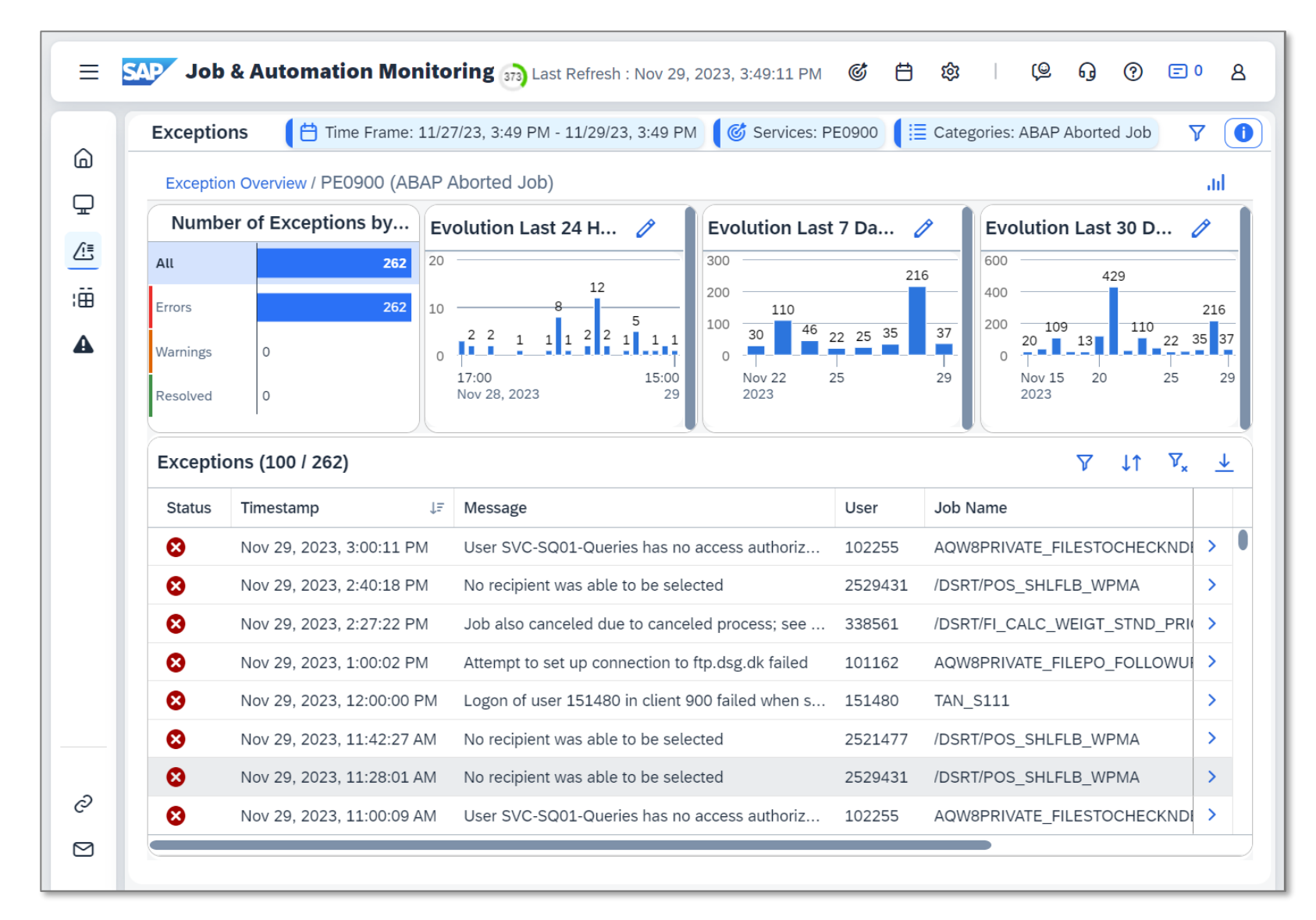

#### Using Job & Automation Monitoring in SAP Cloud ALM (8/9)

#### **Analyze Runtime and Failures**

- Analytical information is offered regarding:
	- Number of executions
	- − Red Execution status
	- − Red Application Status
	- − Run Time
- In the table view you can find out which job or automation had
	- Most executions
	- Most failures
	- Highest overall run time
	- Highest average run time
	- Bad Runtime/Failure Rate trend
- In the table view you can filter for specific jobs and services

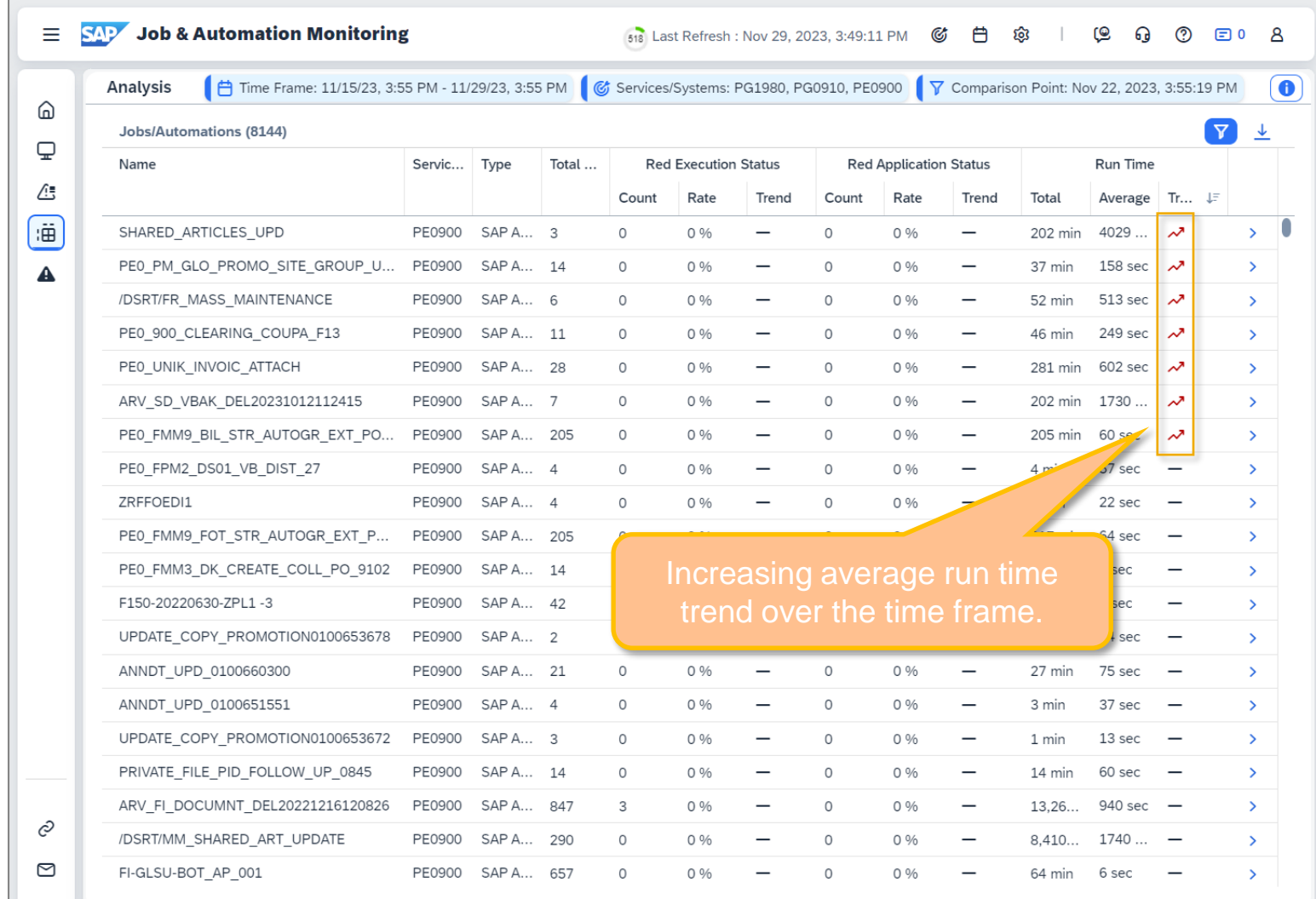

### Using Job & Automation Monitoring in SAP Cloud ALM (9/9)

#### **Analyze Runtime and Failure Trends**

- After identifying jobs or automations which have high runtimes or failure rates or deteriorations in a given time frame you can drill down into trend reporting and see the trend on:
	- Total Number of Executions
	- Executions by Executions Status Rating
	- Total Number of Executions with Red Executions Status
	- Total Run Time of Executions
	- Average Run Time of Executions

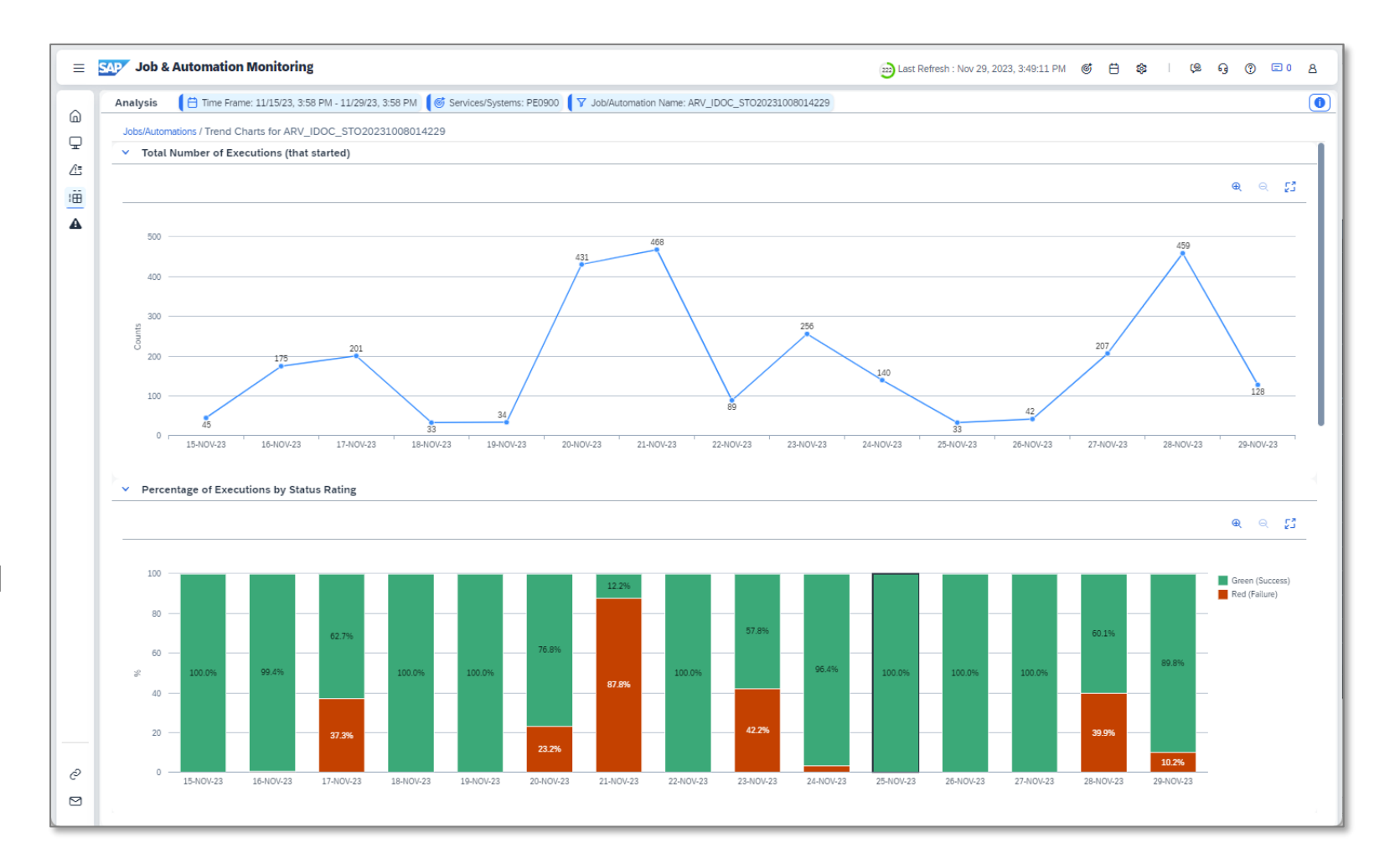

### Job & Automation Monitoring in SAP Cloud ALM: Some Example Use cases

#### Navigate seamlessly from MS Teams to failed execution in Managed System

Job produced warning in Job Log and Errors in Application Log, which would have been undetected.

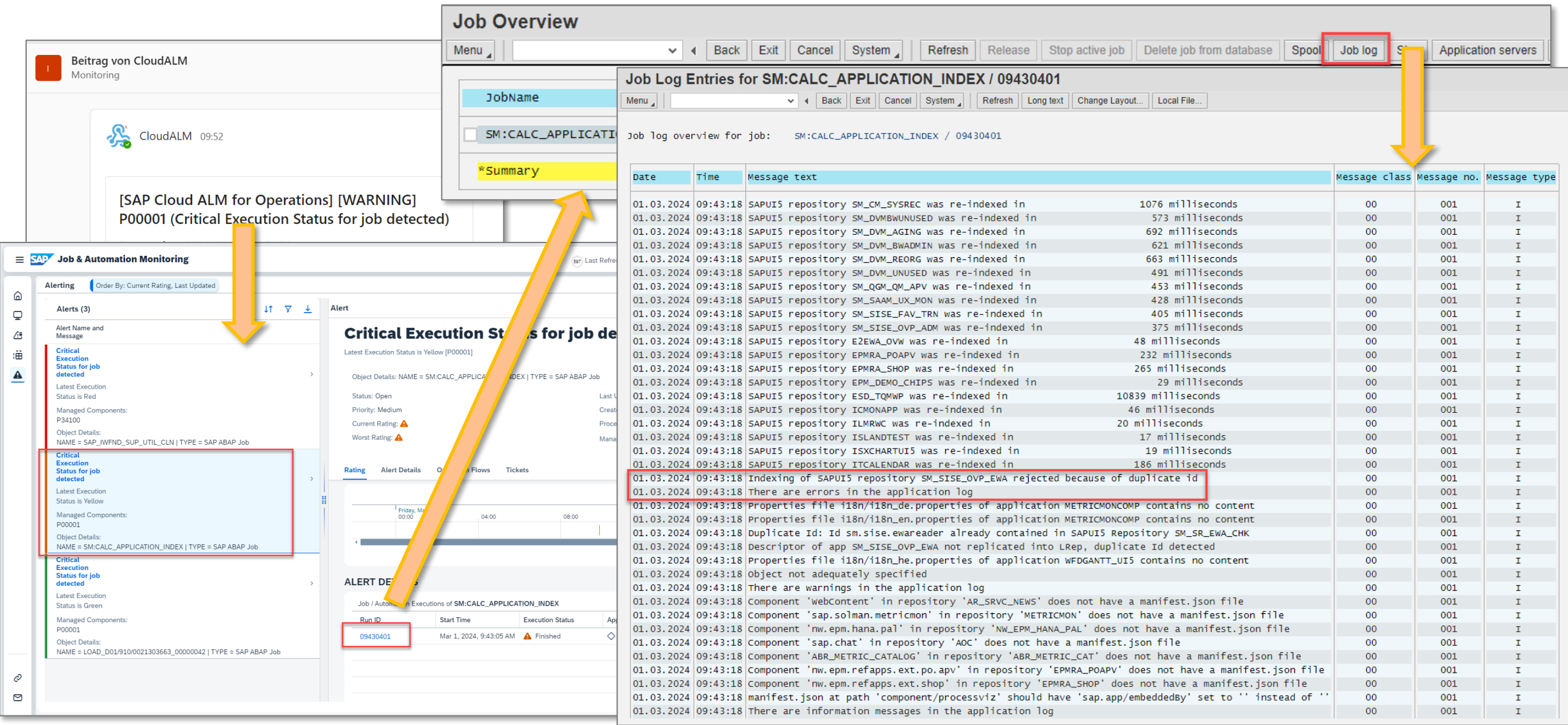

#### Detect jobs that start to block work processes

If total job runtime is longer than time window selected, issues due to unwanted parallel processing might occur.

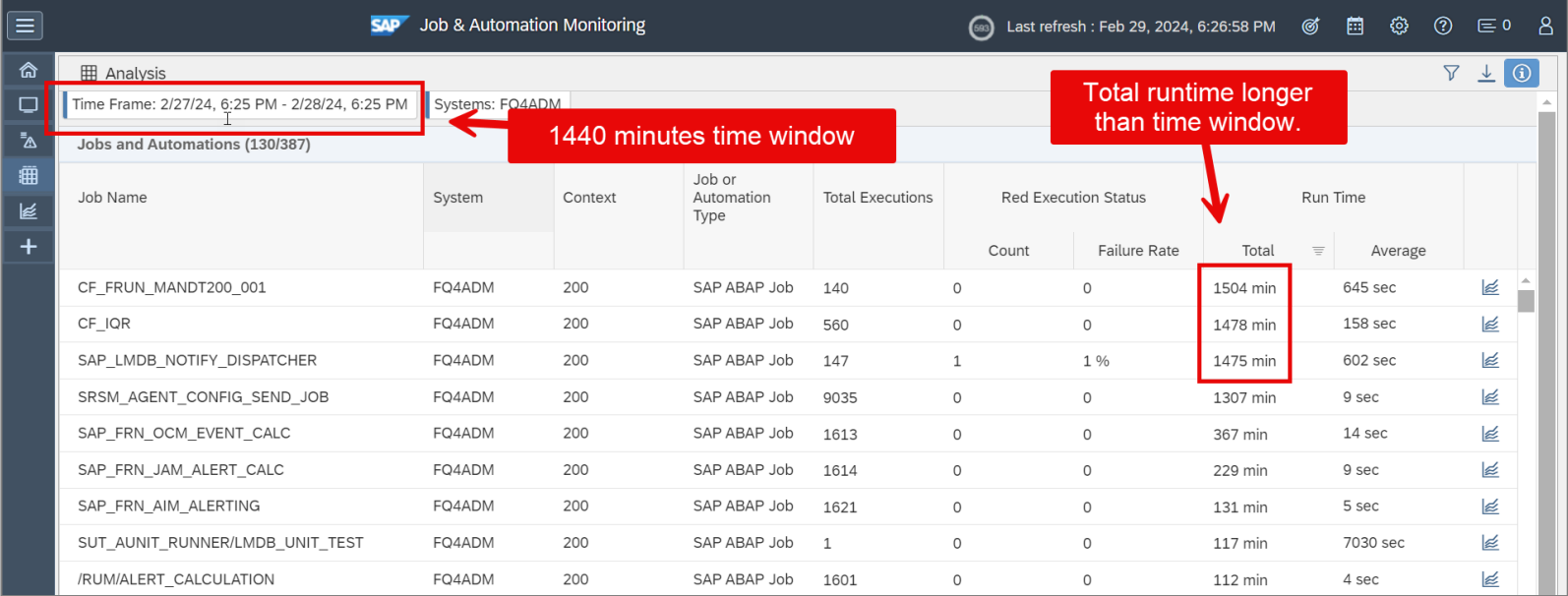

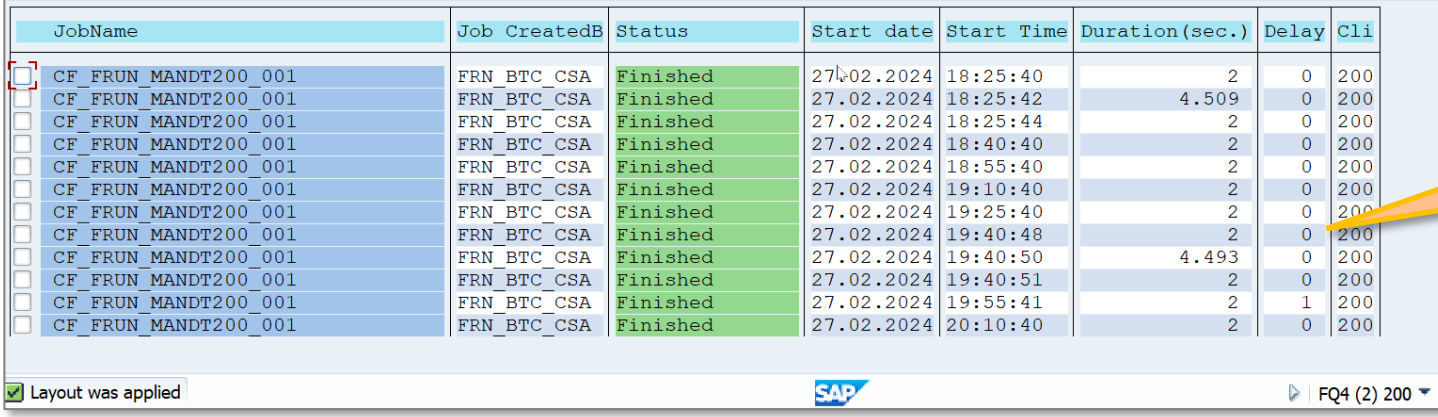

#### Detect jobs that start to block work processes

If total job runtime is longer than time window selected, issues due to unwanted parallel processing might occur.

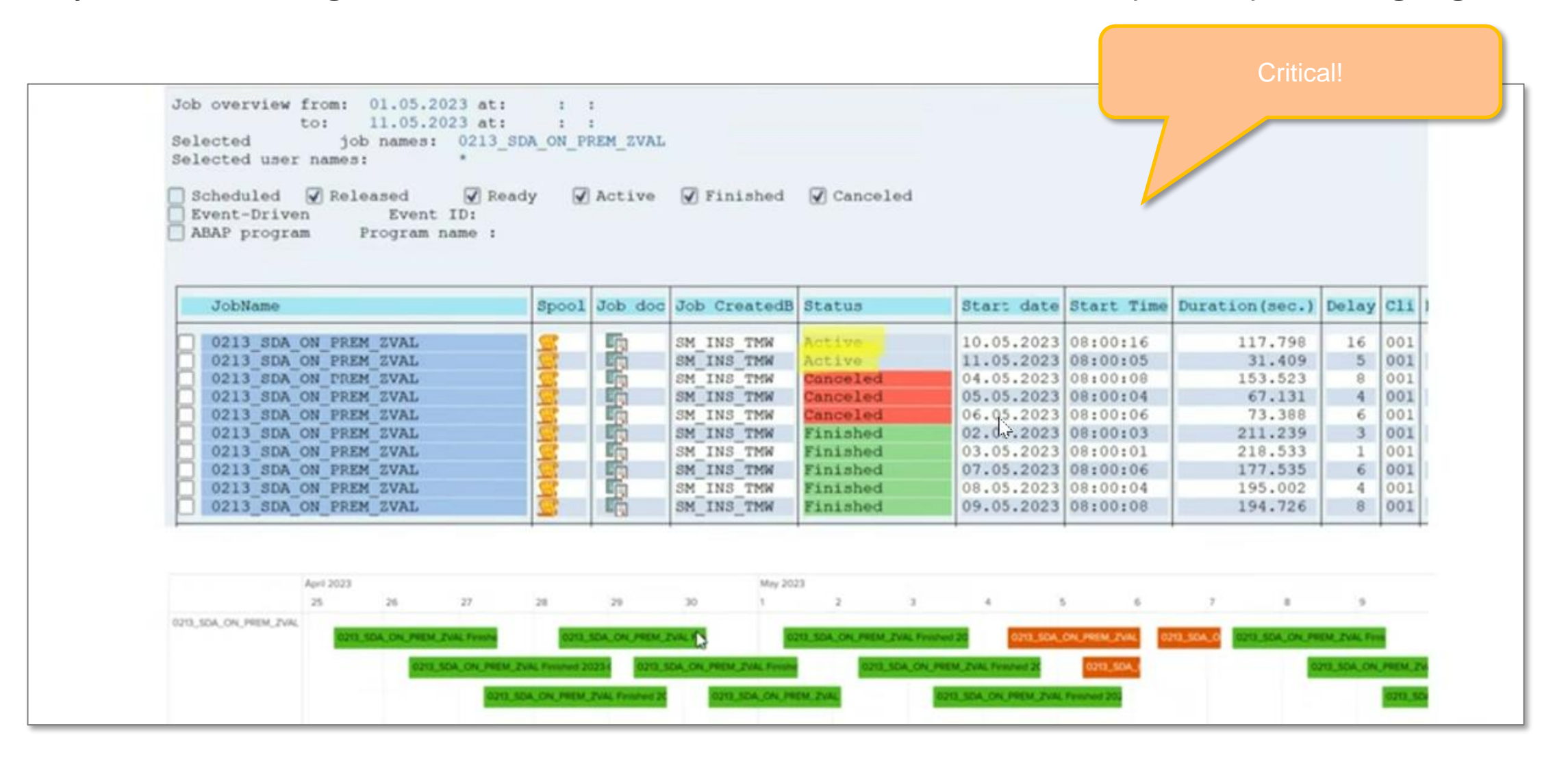

### Job & Automation Monitoring in SAP Cloud ALM: Configure Alerting

#### Configure Alerting in Job & Automation Monitoring

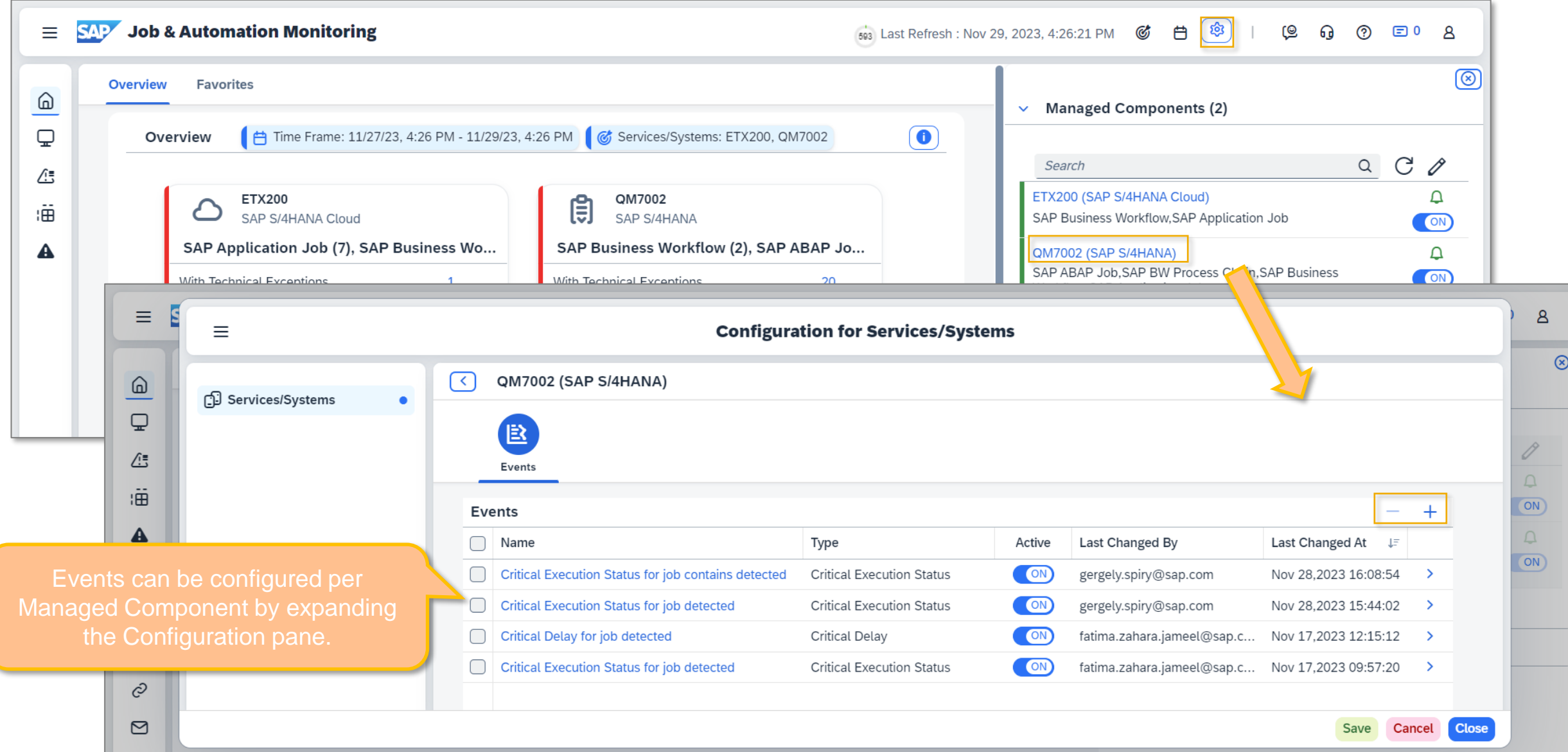

#### Configure Alerting in Job & Automation Monitoring

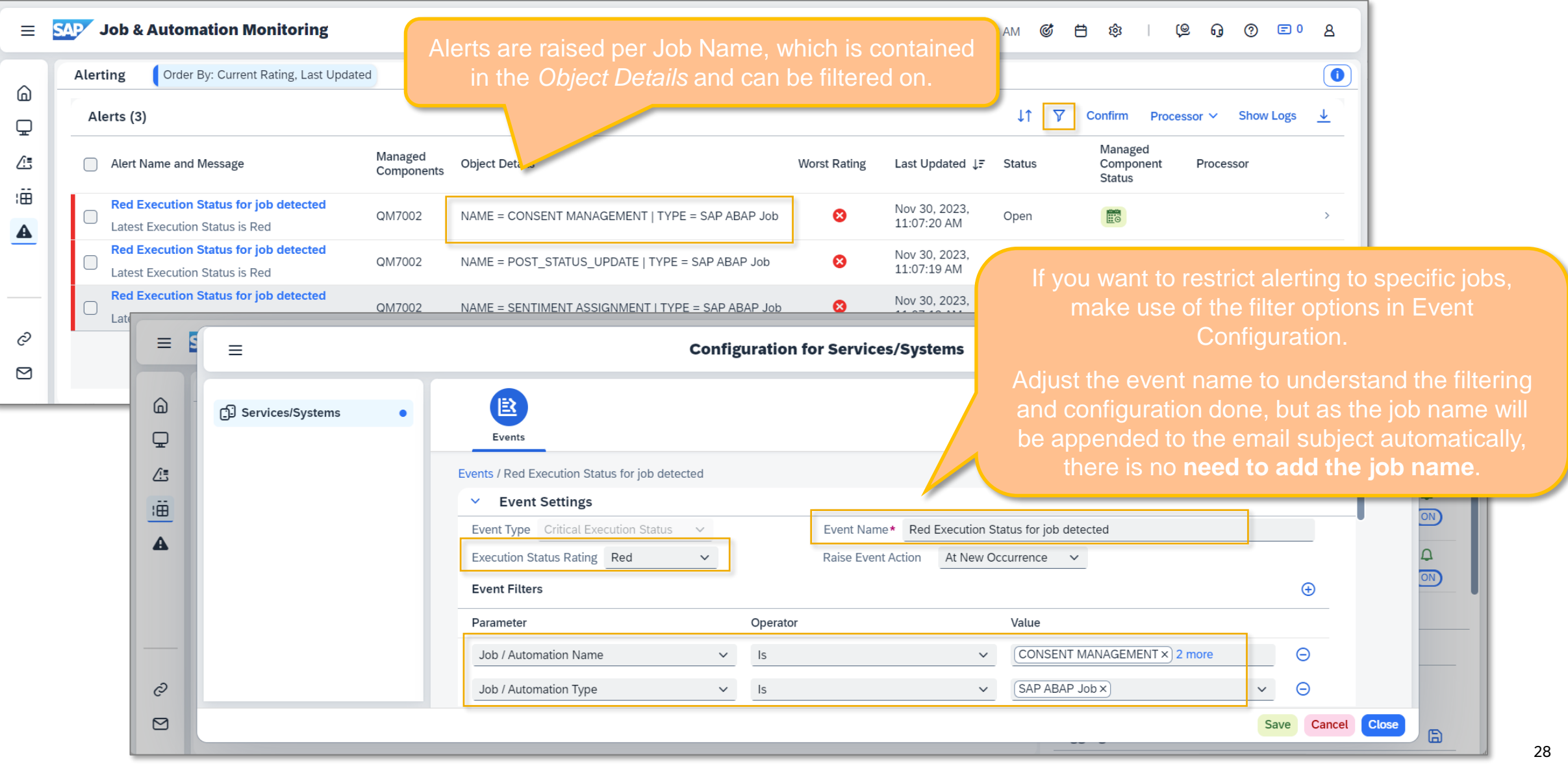

#### Configure Alerting in Job & Automation Monitoring

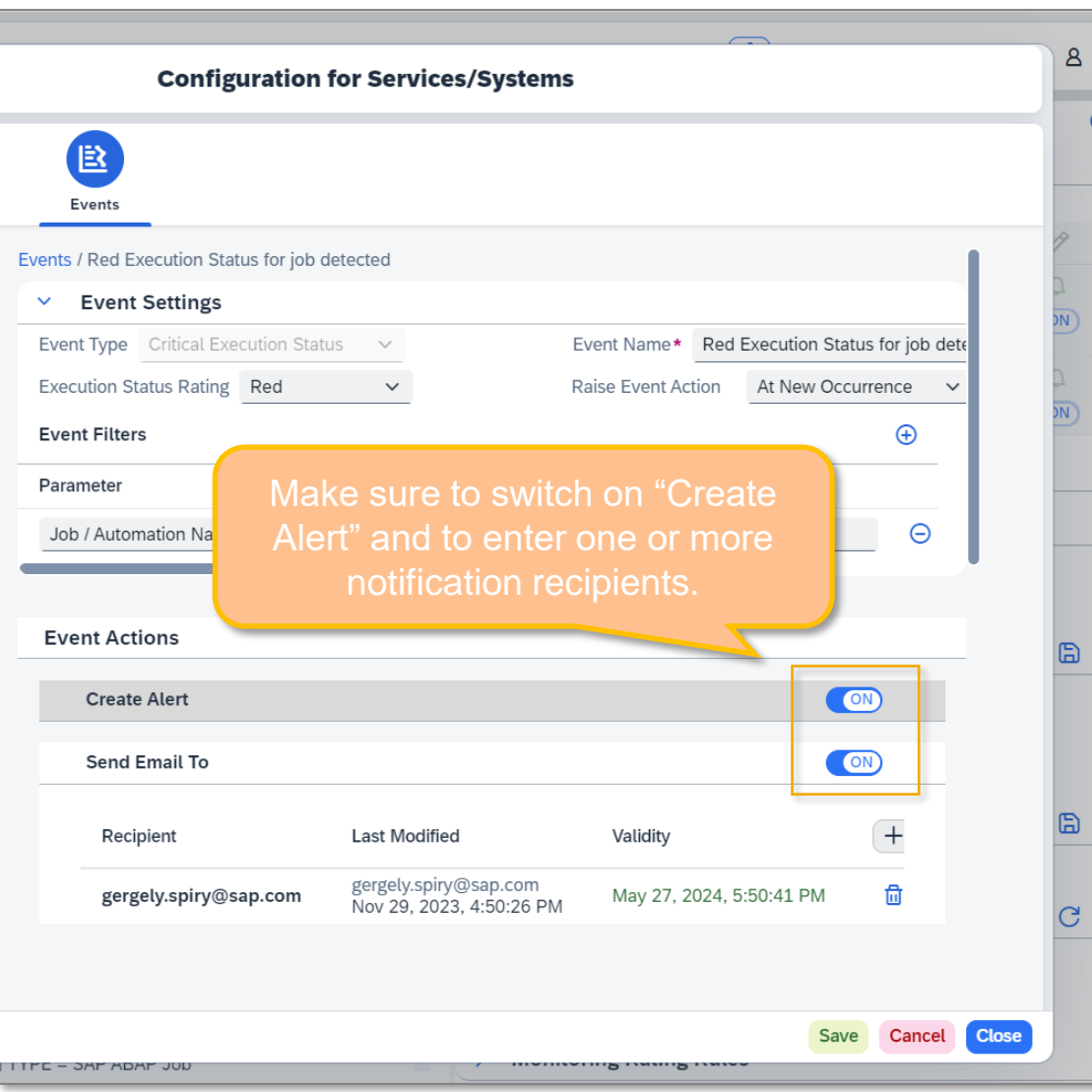

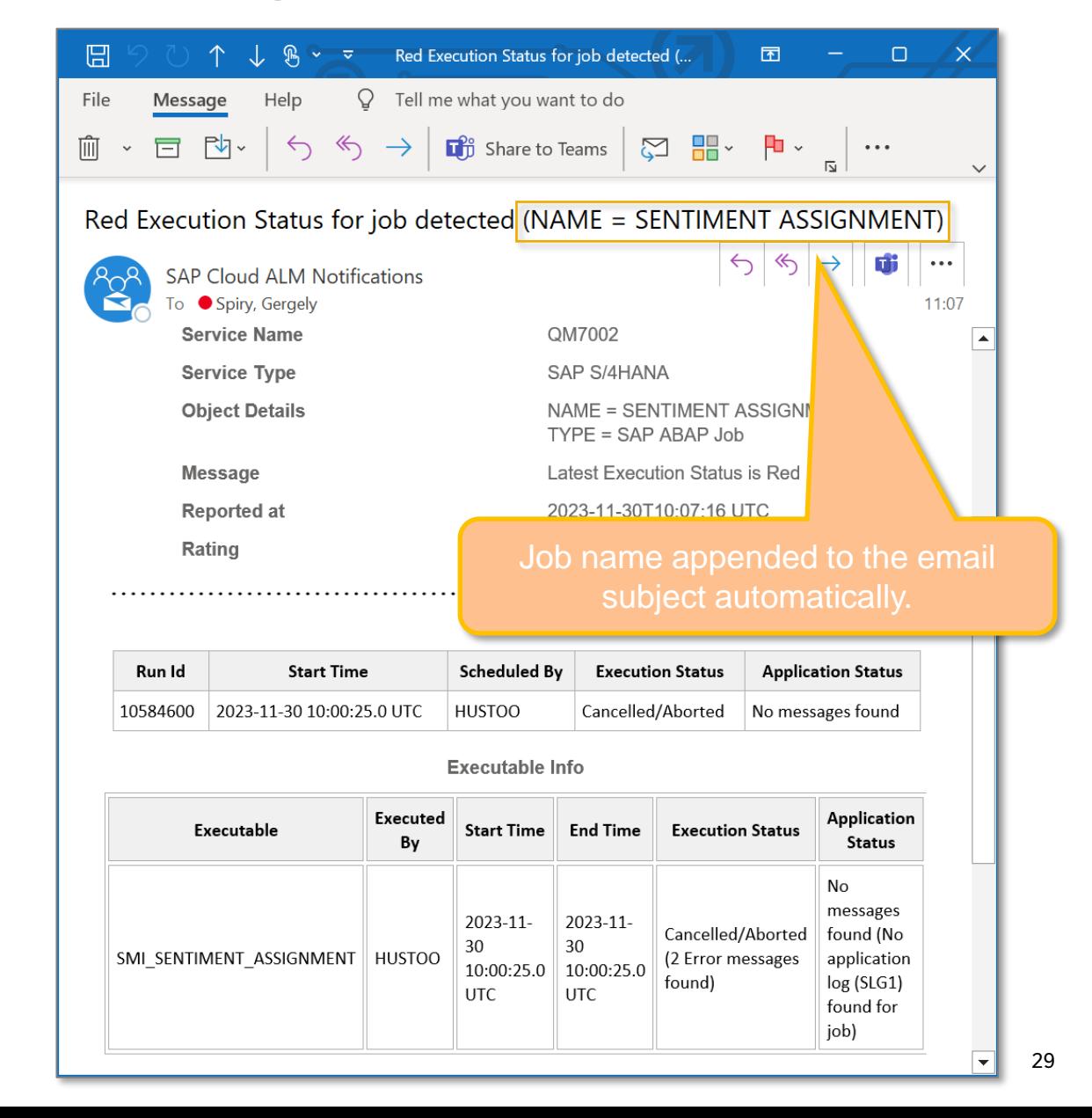

#### Live Demo

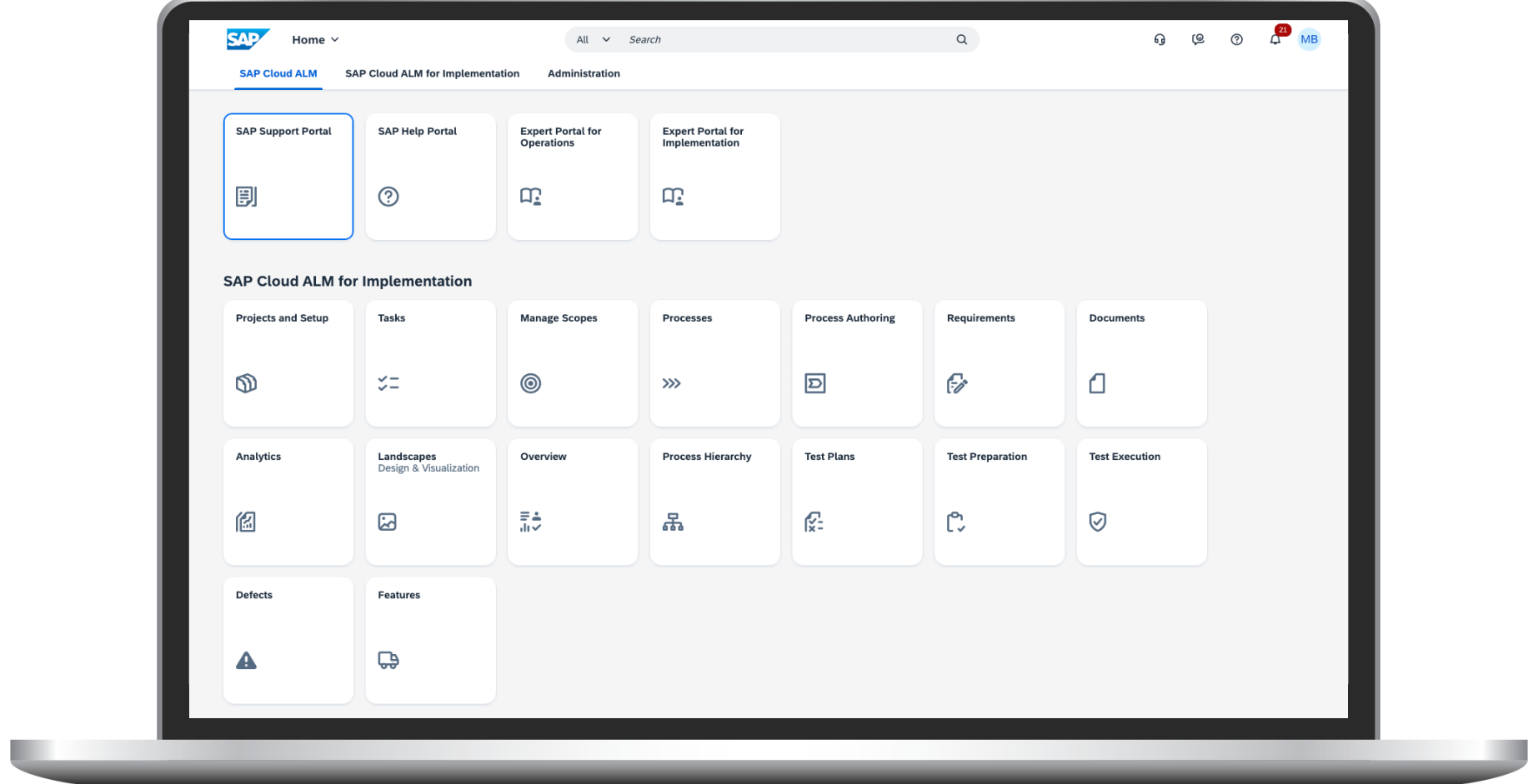

#### Job & Automation Monitoring in SAP Cloud ALM

You learned:

- That the Job & Automation Monitoring helps to monitor the performance and availability of your automation processes
- The generic concept of the Job & Automation Monitoring application
- How to use Job & Automation Monitoring application
- How to use Analysis in Job & Automation Monitoring application
- How Exception Monitoring is integrated with Job & Automation Monitoring
- How to configure alerts and notifications in Job & Automation Monitoring

We now give you an outlook on the roadmap.

#### Availability & Roadmap

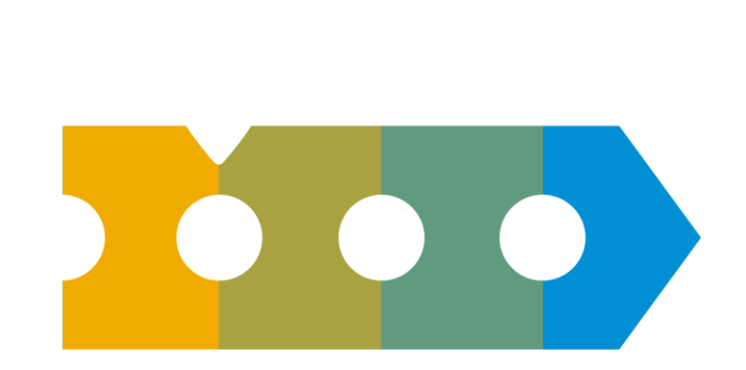

#### **Available now (March 2024)**

- Content: S/4HANA Cloud application jobs, Intelligent RPA jobs, SAP ABAP jobs (On-Premise), SAP BW Process Chains, SAP Build Process Automation Jobs, Business Workflow (in S4/HANA Cloud and On-Premise)
- Alerting and Notifications
- Job Exception Details (for SAP ABAP Jobs and SAP Intelligent RPA Jobs)
- Analytics and Trend Reporting
- [SAP Cloud ALM Analytics](https://api.sap.com/package/SAPCloudALM/rest) of Job Monitoring data (e.g. for Grafana Consumption)

#### **Continuous delivery of new content and functionality**

In the course of 2024 we plan to offer\*

- Content: Jobs of BTP applications (e.g. SAP Data Privacy Integration (cloud)), SAP Build Process Automation Processes, SAP Digital Manufacturing Processes
- Improved alerting capabilities (not only fixed thresholds)
- Improved integration with Exception Management

<https://support.sap.com/en/alm/sap-cloud-alm.html> \*This is the current state of planning and may be changed by SAP at any time.

![](_page_32_Picture_0.jpeg)

#### **I need more capabilities in SAP Cloud ALM.**

#### **SAP Continuous Influence** for SAP Cloud ALM

**Customers/partners** submit requests

**Community**  ranks via voting

**SAP** reviews and develops

![](_page_32_Picture_6.jpeg)

Implementation **Operation** 

#### **Available as of end of 2023!**

![](_page_32_Picture_9.jpeg)

# Thank you.

### Contact information:

Gergely Spiry Product Owner Job & Automation Monitoring [gergely.spiry@sap.com](mailto:gergely.spiry@sap.com)

SAP Cloud ALM Mailing list [cloudalm@sap.com](mailto:cloudalm@sap.com)

### Additional information:

SAP Cloud ALM for Operations Home Page: [https://support.sap.com/en/alm/sap-cloud](https://support.sap.com/en/alm/sap-cloud-alm/operations.html)[alm/operations.html](https://support.sap.com/en/alm/sap-cloud-alm/operations.html)

SAP Cloud ALM for Operations Expert Portal: [https://support.sap.com/en/alm/sap-cloud](https://support.sap.com/en/alm/sap-cloud-alm/operations/expert-portal.html)[alm/operations/expert-portal.html](https://support.sap.com/en/alm/sap-cloud-alm/operations/expert-portal.html)

SAP Cloud ALM Online Help: [https://help.sap.com/viewer/product/CloudALM/2021-](https://help.sap.com/viewer/product/CloudALM/2021-04-07/en-US?task=discover_task) [04-07/en-US?task=discover\\_task](https://help.sap.com/viewer/product/CloudALM/2021-04-07/en-US?task=discover_task)

![](_page_33_Picture_8.jpeg)

### Menti

We ask, you answer!

Please open **[www.menti.com](http://www.menti.com/)**

and use code **5554 4229**

**<https://www.menti.com/alsbn37k31g8>**

![](_page_35_Picture_4.jpeg)

## Additional Information

#### Upcoming ALM Events

![](_page_37_Picture_1.jpeg)

#### **MARCH APRIL**

- **6-7** [SAP S/4HANA Cloud &](https://webinars.sap.com/eur/alm-partner-conference-emea-2024/en/home) [SAP Cloud ALM Partner](https://webinars.sap.com/eur/alm-partner-conference-emea-2024/en/home)  [Summit 2024](https://webinars.sap.com/eur/alm-partner-conference-emea-2024/en/home) St. Leon-Rot
- **18- 21** SAPinsider [Conference](https://sapinsider.org/events/vegas2024/) Las Vegas

- **24** [What's New In SAP Cloud](https://community.sap.com/t5/sap-community-calls/sap-cloud-alm-quarterly-update-implementation/ev-p/303784) [ALM for Implementation](https://community.sap.com/t5/sap-community-calls/sap-cloud-alm-quarterly-update-implementation/ev-p/303784) [Q1/2024](https://community.sap.com/t5/sap-community-calls/sap-cloud-alm-quarterly-update-implementation/ev-p/303784) **Virtual**
- **25** [What's New In SAP Cloud](https://community.sap.com/t5/sap-community-calls/sap-cloud-alm-quarterly-update-operations/ev-p/303786) ALM [for Operations](https://community.sap.com/t5/sap-community-calls/sap-cloud-alm-quarterly-update-operations/ev-p/303786)  [Q1/2024](https://community.sap.com/t5/sap-community-calls/sap-cloud-alm-quarterly-update-operations/ev-p/303786) Virtual

#### **SAVE THE DATE**

**July 25-27** SAP ALM Summit APJ

**Sept 24-27** SAP ALM Summit EMEA, Mannheim, Germany ([notify me\)](https://www.sap.com/cmp/nl/sap-alm-summit/index.html)

[ALM Events Overview](https://support.sap.com/en/alm/alm-events.html)

#### Stay Updated: ALM Newsletter

Stay updated about the latest news in Application Lifecycle Management!

Register now for our monthly ALM newsletter here:

![](_page_38_Picture_3.jpeg)

![](_page_38_Picture_4.jpeg)

![](_page_39_Picture_0.jpeg)

#### **SAP Continuous Influence for SAP Cloud ALM**

**Customers/partners** submit requests

**Community**  ranks via voting

#### **Available today!**

![](_page_39_Picture_6.jpeg)

**SAP**

reviews and develops

Implementation **Operation Operations** 

We will be back!

The next **SAP Community Call for SAP Cloud ALM Experts** will take place on

### **April 3rd, 4pm CET | 10am EST**

The focus topic of this call will be **Implementation**

Register and / or save the date via [SAP Community.](https://community.sap.com/t5/sap-community-calls/sap-community-call-for-sap-cloud-alm-experts/ev-p/303745)

### Q&A

# Thank you.

Contact information:

ALM Customer Communications, SAP SE [cloudalm@sap.com](mailto:cloudalm@sap.com)

![](_page_42_Picture_3.jpeg)